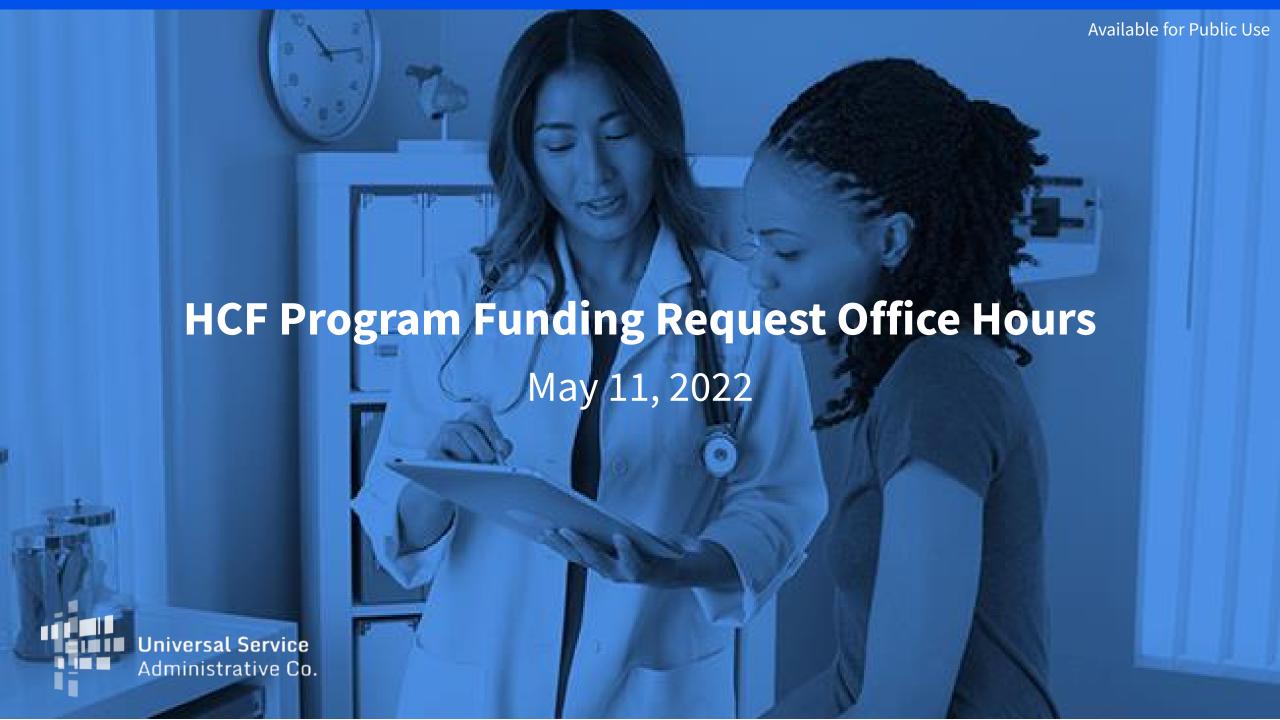

## Housekeeping

- Use the "Audio" section of your control panel to select an audio source and connect to sound
  - Turn on your computer's speakers, or
  - Use the call-in instructions in your confirmation email
- All participants are on mute
- Use the "Raise Your Hand" button to be unmuted and ask a question to the team!

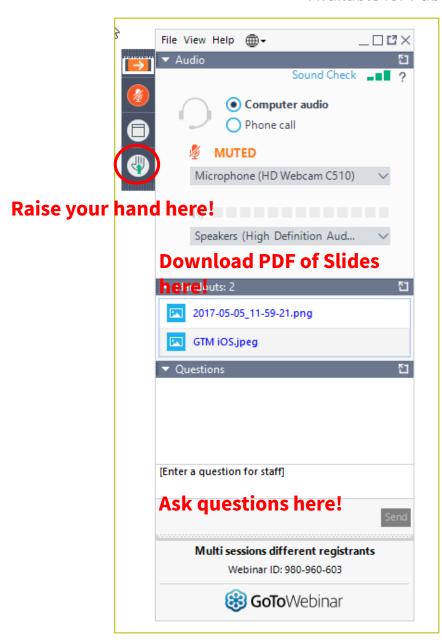

#### **Meet Our Team**

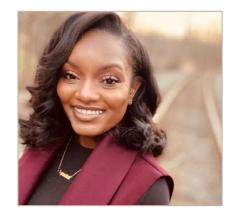

**Simone Andrews** 

Senior Communications Specialist | RHC Outreach

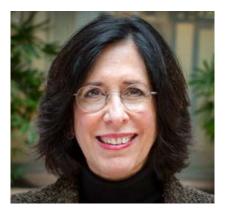

**Blythe Albert** 

Advisor of Program Management | RHC Outreach

## **Agenda**

- Introduction
- Program Updates
- RHC Connect My Portal Platform Update
- Resources and Best Practices
- Upcoming Training and Outreach

#### **Introduction - Office Hours**

- Subject matter experts are available to answer live questions from program participants
  - Today will focus on the HCF Program
  - Send FRN or HCP-specific questions to the RHC Customer Service Center at <u>RHC-Assist@usac.org</u>
  - Raise your hand or ask your question in the questions box
- Please note, recordings of Office Hours webinars are not posted to the USAC website
- You can download a PDF copy of the slide deck from the handout section on the GoToWebinar dashboard

# **Program Updates**

**HCF Program Funding Request Office Hours** 

## FCC Order 22-221 - Extending Filing Window Deadline

- On March 3, 2022, the FCC released <u>Order 22-221</u> extending the deadline for FY2022 from April 1, 2022 to June 1, 2022.
- All FCC Forms 462 must be submitted no later than 11:59 p.m. ET on June 1, 2022.

#### **Reminder: FCC Report and Order 19-78**

- FCC Report and Order 19-78 <u>webpage</u> summarizes the Report and Order's major changes and includes the following resources:
- FCC Report and Order 19-78 <u>Tip Sheet</u>
- Webinar <u>recording and slides</u>

## **Reminder: Information Requests**

- If USAC requires information that cannot be located on the submitted supporting documentation, this will result in an Information Request.
- All account holders will receive all Information Requests.
- Applicants are given 14 calendar days to provide a response to the Information Request.
  - 11:59 p.m. ET on the 14<sup>th</sup> day would be the last time to respond to the Information Request.
- Information Requests not responded to within 14 calendar days will result in a denial of that form.

# New! Funding Request Reviews Starting Earlier than Ever!

- RHC may begin funding request reviews before the funding request window closes.
- No final decisions will be made prior to the close of the filing window.
- This means that you may receive an Information Request before June 1, 2022.
- HCPs can receive HCF Program Information Requests through RHC Connect or by email.
- For FY2022 FCC Forms 462, an auto-generated email will be sent directing HCPs to RHC Connect to respond.
  - HCPs should respond through RHC Connect only
- For Information Requests received by email, click "Reply All" to respond to the Information Request by email.

## **Reminder: Invoicing Deadlines**

- New invoicing guidelines adopted in FCC Report and Order 19-78 became effective beginning with FY2020 applicants. The invoicing deadline will be four months (120 days) from the service delivery deadline in both the HCF and Telecom Programs, October 28 of a given funding year.
- **New!** Please use the new <u>RHC Invoicing Deadline Tool</u> in the Open Data section of the USAC website to look up your invoicing deadline.
- For more information please see the <u>HCF invoice page</u> and <u>Telecom invoice page</u>.

#### **Supply Chain Order Reminder**

- It is the responsibility of the applicant to ensure that they are compliant with FCC Report and Order 19-121, prohibiting the use of Universal Service funds for equipment or services produced or provided by companies that pose a national security threat.
- New certifications concerning the supply chain were added to the FCC Form 463 and the Telecom invoice with an effective date of April 1, 2021.
- FY2022 applicants: As you proceed with competitive bidding and submitting funding requests forms,
  please ensure you are not requesting funding for services or equipment from companies identified on the
  FCC-issued <u>Covered List</u>.
- Learn more on the **Supply Chain** webpage on the USAC website.

# **My Portal Updates – Submitting the FCC Form 462**

HCF Program Funding Request Office Hours

#### **RHC Connect - My Portal Platform Update**

- Reminder: **This update currently applies to the FCC Form 462 ONLY,** but over time will apply to all other forms in both the HCF and Telecom programs.
- All information from the FCC Forms 460 and FCC Forms 461 will be migrated to the new platform.
- If you have created a draft FCC Form 462 in My Portal prior to the opening of the filing window for FY2022, **that information will not be saved**.
- For more information on saving drafts to your computer, please refer to the <u>Step-by-Step Guide</u> on the <u>My Portal Platform Updates</u> webpage for assistance.

## **My Portal Landing Page**

- Log in to My Portal and click on "FCC Form 462"
- For all other forms you will use "RHC My Portal"

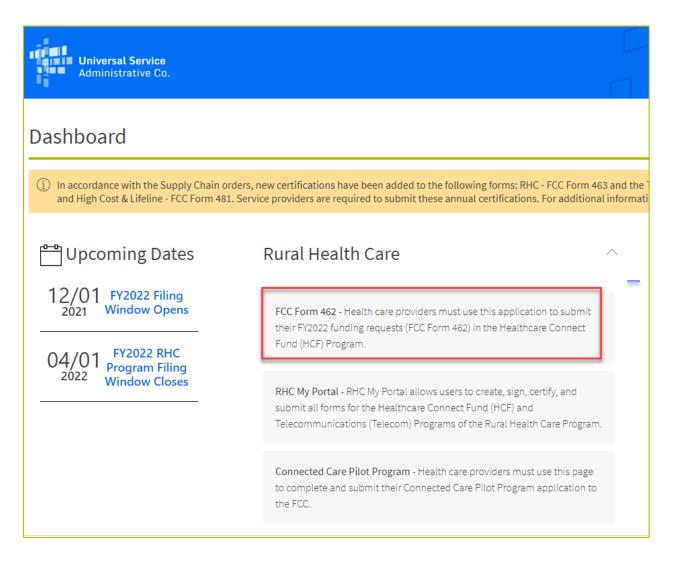

#### **Dashboard**

- Here you can start a new form, resume working on a draft or delete a draft FCC Form 462 for FY2022.
- There's a countdown banner displaying the days remaining in the filing window.

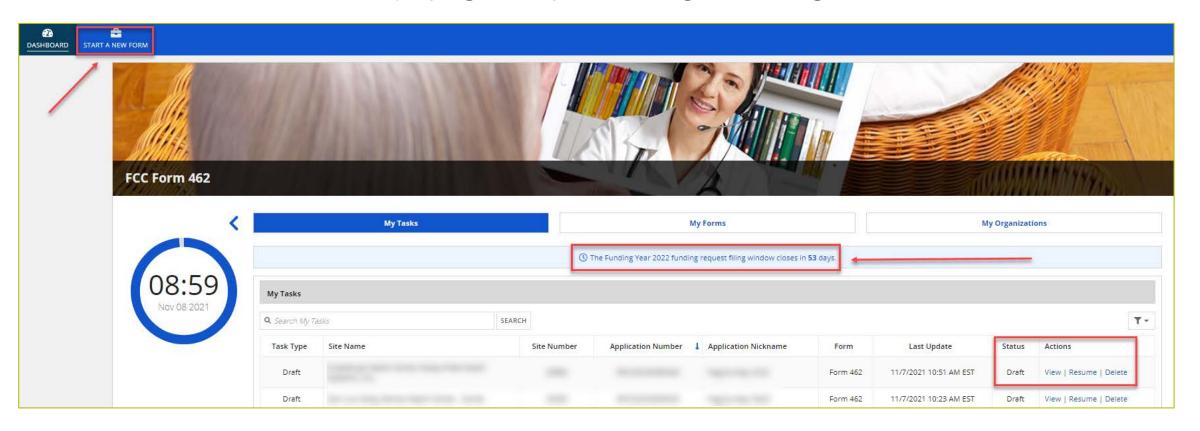

## **Start Page**

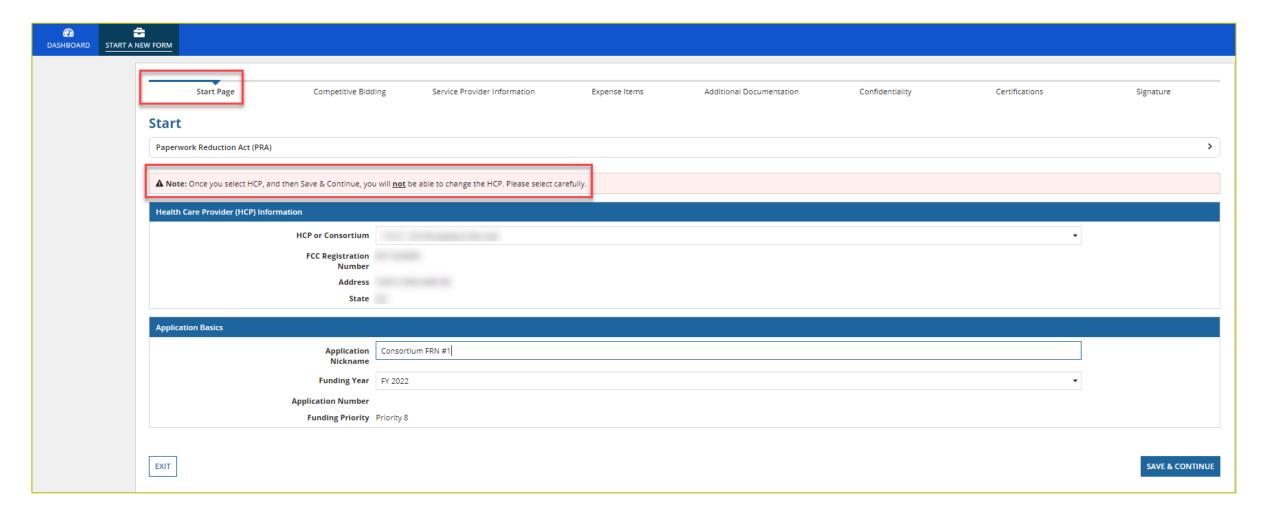

## **Competitive Bidding**

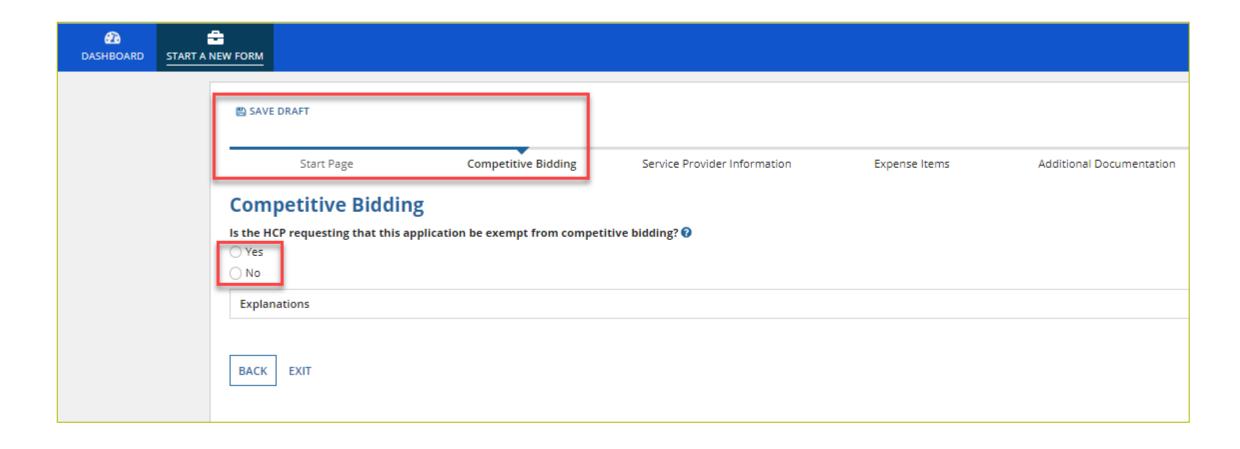

## **Competitive Bidding (Continued)**

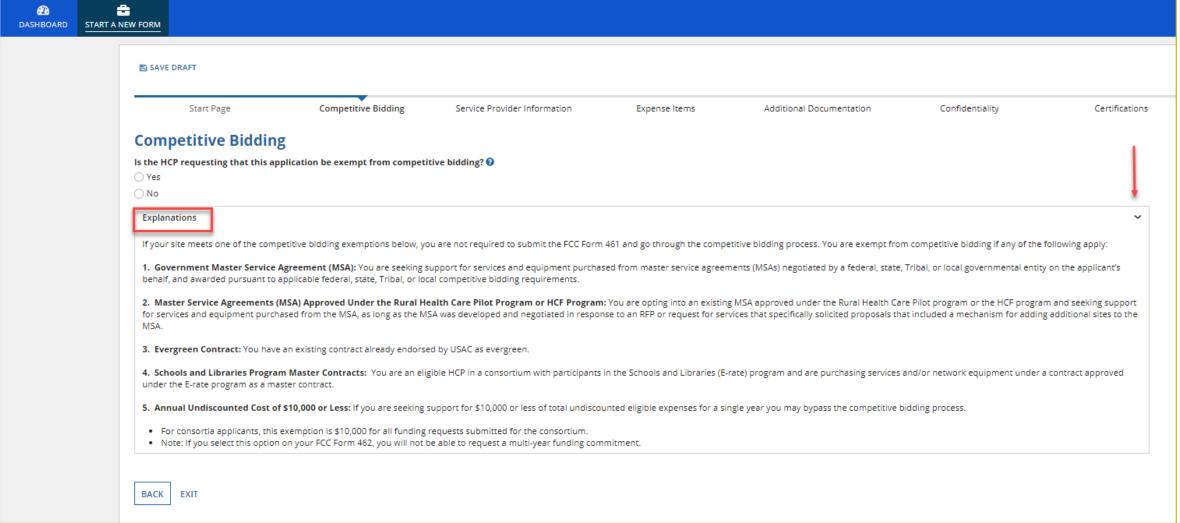

## **Competitive Bidding Exemptions**

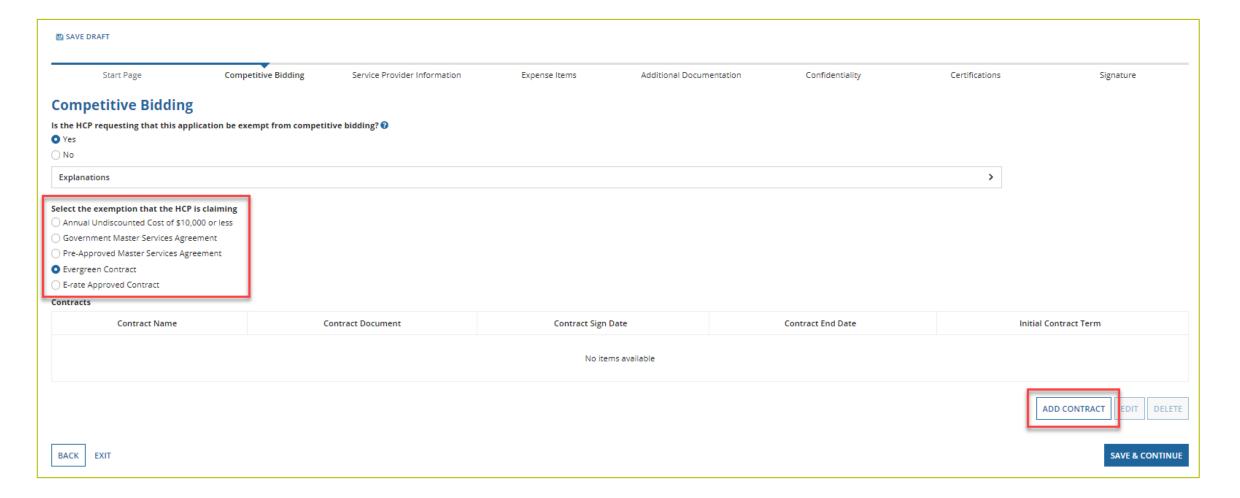

# **Competitive Bidding Exemptions (Continued)**

- Click "Yes"
- Choose exemption type
- Upload contract
  - For Evergreen contracts, select a contract from the drop-down menu
- Enter the relevant contract information in the fields
  - Use the drop-down calendar to enter dates

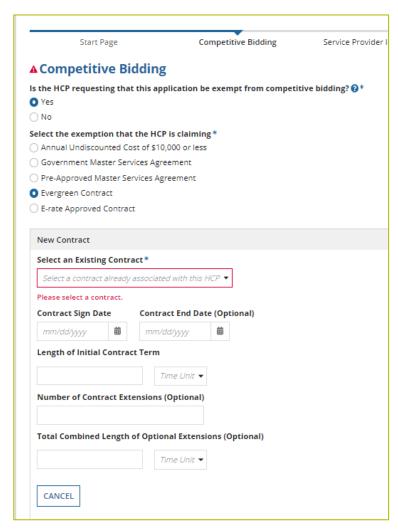

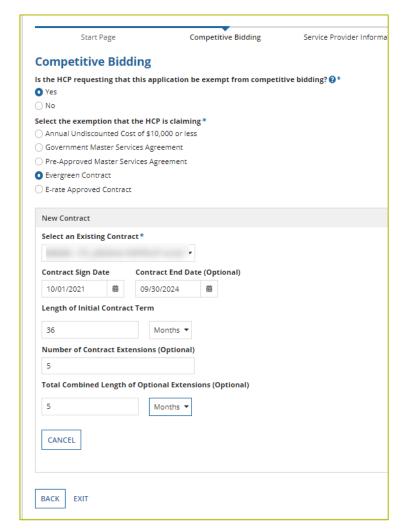

## **Competitive Bidding Exemptions (Continued)**

Once the contract is selected, click "Save and Continue"

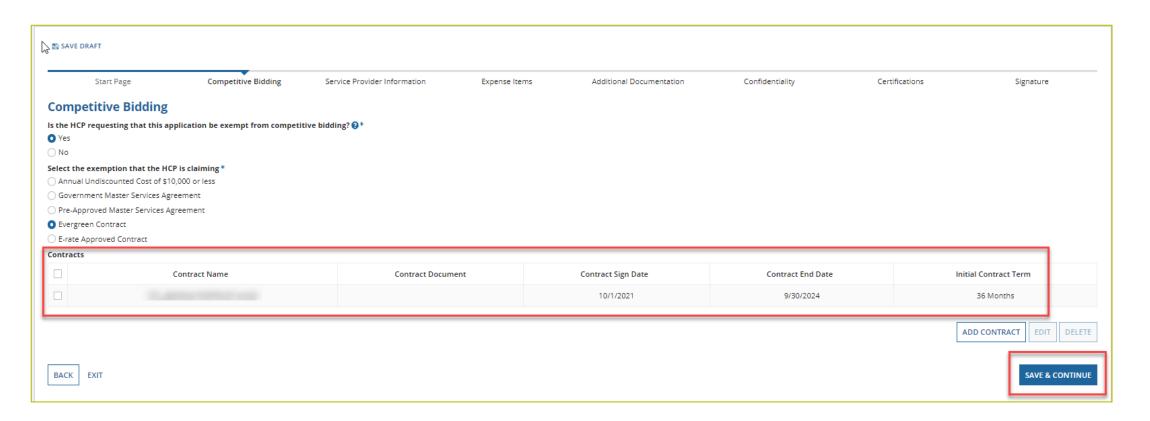

## **Competitive Bidding Non-Exempt**

- Click "No"
- Choose related FCC Form 461 from drop-down menu
  - All FCC Forms 461 for the HCP will be available
- Enter number of bids received
- You'll be required to upload copies of bids

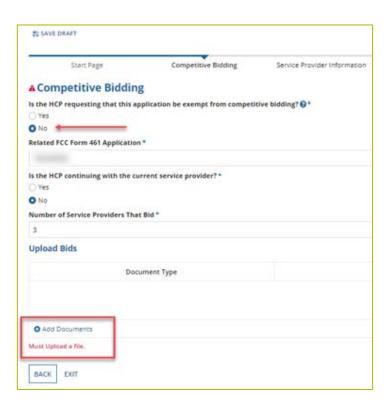

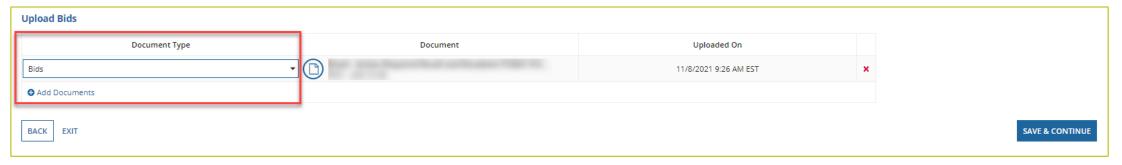

#### **Service Provider Information**

- Select 498/SPIN ID
- Click "Save and Continue"

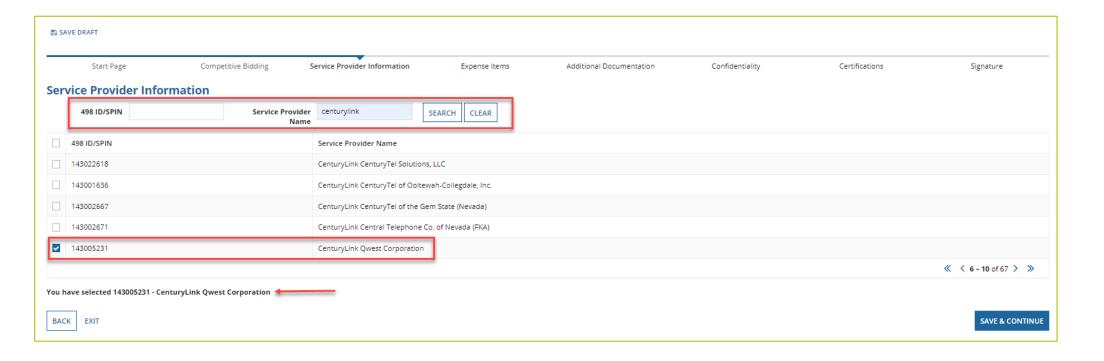

#### **Expense Items – Summary Page**

- Download NCW Template and save to your computer
- Populate information and upload NCW to system
- Any information entered manually will be overwritten by NCW document once it's uploaded

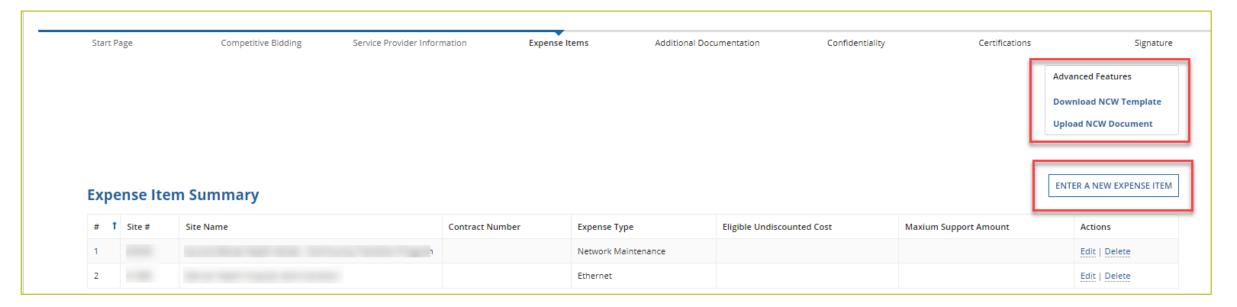

## **Using the NCW Template**

- Do not disturb formatting
  - When using "copy" and "paste" to enter data, be sure to paste using a "text" or "values" format
  - If any data is entered manually prior to uploading the NCW, that data will be overwritten when the NCW is uploaded
  - If after uploading the NCW data isn't saved or you're directed back to the summary page, the formatting has been changed
    - Download a new NCW template and try again

|             | Contract Status |           |                                                  |             |                   |                                  |                                             |                                 |                           |                                         |                                 | Expense Information                          |                                                            |                                    |                                       |                                   | Expense Type                             |                                |                     |              |                                   | Bandwidth                                |                                                                 |              |                   | Service Level Agreement |                     |                                                                                                    |                 |                |                     |                            |                       |                                              |                                                           |            |
|-------------|-----------------|-----------|--------------------------------------------------|-------------|-------------------|----------------------------------|---------------------------------------------|---------------------------------|---------------------------|-----------------------------------------|---------------------------------|----------------------------------------------|------------------------------------------------------------|------------------------------------|---------------------------------------|-----------------------------------|------------------------------------------|--------------------------------|---------------------|--------------|-----------------------------------|------------------------------------------|-----------------------------------------------------------------|--------------|-------------------|-------------------------|---------------------|----------------------------------------------------------------------------------------------------|-----------------|----------------|---------------------|----------------------------|-----------------------|----------------------------------------------|-----------------------------------------------------------|------------|
|             | Α               | В         | С                                                | D           | Е                 | F                                | G                                           | Н                               | 1                         | J                                       | К                               | L                                            | М                                                          | N                                  | 0                                     | Р                                 | Q                                        | R                              | S                   | T            | U                                 | ٧                                        | W                                                               | X            | Υ                 | Z                       | AA                  | AB                                                                                                    | AC              | AD             | AE                  | AF                         | AG                    | AH                                           |                                                           |            |
| Line Number | Site Number     | Site Name | Is there a contract with the service<br>provide? | Contract ID | Contract Nickname | Contract Start Date (yyyy-mm-dd) | Initial Contract End Date (optional) (yyyy- | Contract Sign Date (yyyy-mm-dd) | Install Date (yyyy-mm-dd) | Number of Contract Extensions (optional | Length of Initial Contract Term | Time unit of Length of initial contract tern | Total Combined Length of Optional<br>Extensions (optional) | Time Unit of Extensions (optional) | ls this is a newly installed circuit? | Billing Account Number (optional) | Expected Service Start Date (yyyy-mm-dd) | Installation Date (уууу-mm-dd) | Category of Expense | Expense Type | Explanation of Expense (optional) | Total Number of Fiber Strands (optional) | Total Number of Fiber Strands Eligible fo<br>Support (optional) | Upload Speed | Upload Speed Unit | Download Speed          | Download Speed Unit | is there a service level agreement (SLA)<br>with the service provider for<br>this expense item? (Optional) | SLA for Latency | SLA for Jitter | SLA for Packet Loss | SLA for Packet Reliability | Circuit ID (optional) | Where is the site's location on the circuit? | Is this Member Site, Service<br>Provider Site or Neither? | HCP Number |
| 1           | -               |           | a Yes                                            |             |                   |                                  |                                             |                                 | -                         |                                         |                                 |                                              |                                                            |                                    | No                                    |                                   |                                          |                                | Data                | Dark Fiber   |                                   |                                          |                                                                 | 1.00         | Mbps              | 1.00                    | Mbps                | Yes                                                                                                    | <8 ms           | <10 MS         | <0.001              | 0.9999                     | -                     | Circuit Start Location                       |                                                           |            |
| 2           | -               |           | Yes                                              |             |                   |                                  |                                             |                                 |                           |                                         |                                 |                                              |                                                            |                                    | No                                    |                                   |                                          |                                | Data                | Ethernet     |                                   |                                          |                                                                 | 500.00       | Mbps              | 500.00                  | Mbps                | Yes                                                                                                    | <8 ms           | <10 MS         | <0.001              | 0.9999                     |                       | Circuit Start Location                       |                                                           |            |
| 3           |                 |           | a Yes                                            |             | _                 |                                  |                                             |                                 |                           |                                         |                                 |                                              |                                                            |                                    | No                                    |                                   |                                          | ,                              | Data                | Dark Fiber   |                                   |                                          |                                                                 | 1.00         | Gbps              | 1.00                    | Gbps                | Yes                                                                                                    | <8 ms           | <10 MS         | <0.001              | 0.9999                     |                       | Circuit Start Location                       |                                                           |            |
| 4           |                 |           | Yes                                              |             | -                 |                                  |                                             |                                 |                           |                                         |                                 |                                              |                                                            |                                    | No                                    |                                   |                                          |                                | Data                | Ethernet     |                                   |                                          |                                                                 | 100.00       | Mbps              | 100.00                  | Mbps                | Yes                                                                                                    | <8 ms           | <10 MS         | <0.001              | 0.9999                     |                       | Circuit Start Location                       |                                                           |            |
| 5           |                 |           | Yes                                              |             |                   |                                  |                                             |                                 |                           |                                         |                                 |                                              |                                                            |                                    | No                                    |                                   |                                          | _                              | Data                | Ethernet     |                                   |                                          |                                                                 | 50.00        | Mbps              | 50.00                   | Mbps                | Yes                                                                                                    | <8 ms           | <10 MS         | <0.001              | 0.9999                     | -                     | Circuit Start Location                       |                                                           |            |

#### **Expense Items – Contract Status**

- For consortia applicants, you will choose member site from drop-down menu
- Select "no" for submission without contract (monthto-month)

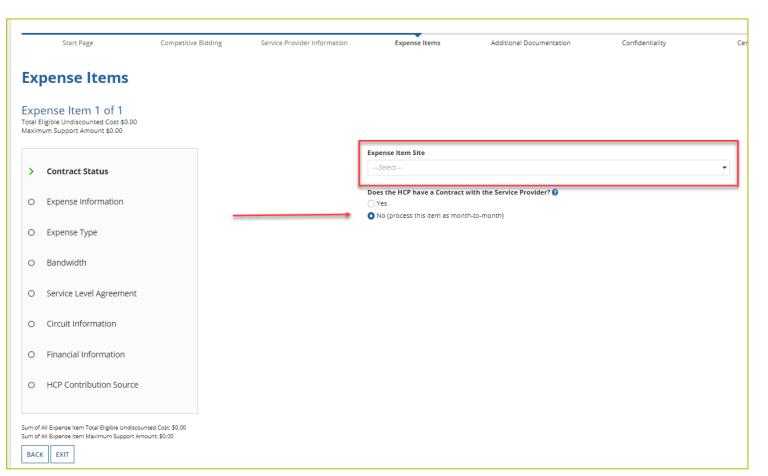

## **Expense Items – Contract Status (Continued)**

- Select "yes" for submission with contract
- Select an existing contract or upload a new contract
- Enter information about contract

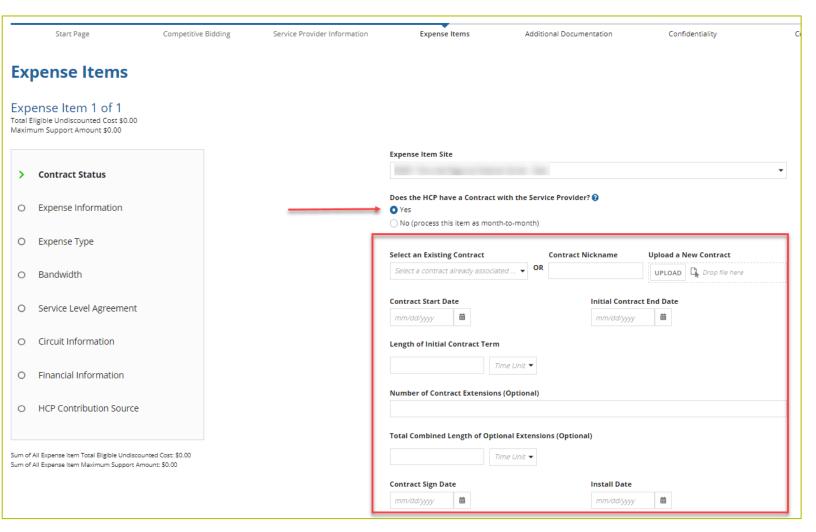

## **Expense Items – Contract Status (Continued)**

 You will be prompted to enter contract start date, initial contract end date, contract sign date and installation date for confirmation in review

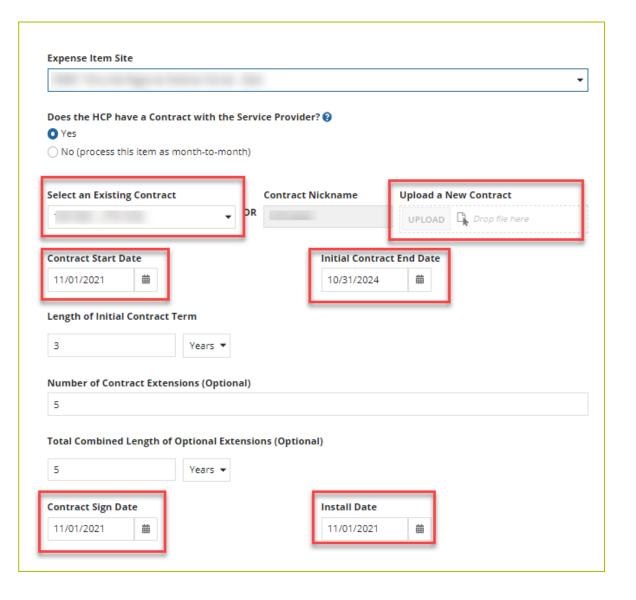

#### **Expense Items – Expense Information**

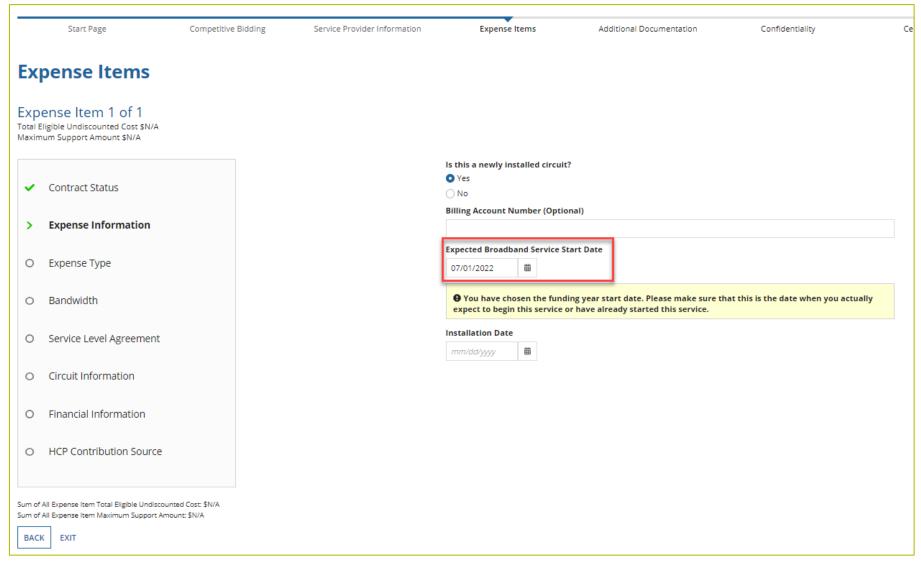

## **Expense Items – Expense Type**

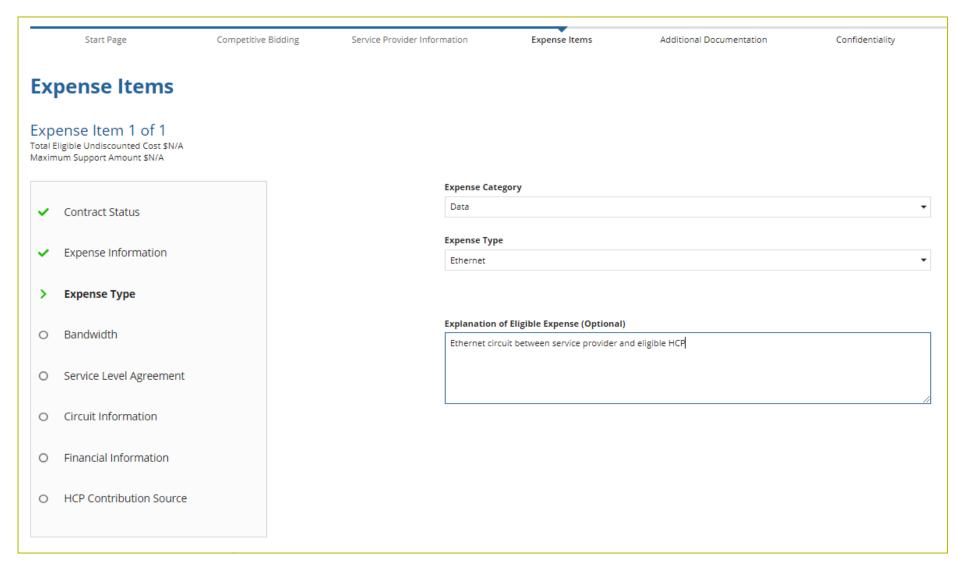

# **Expense Items - Bandwidth**

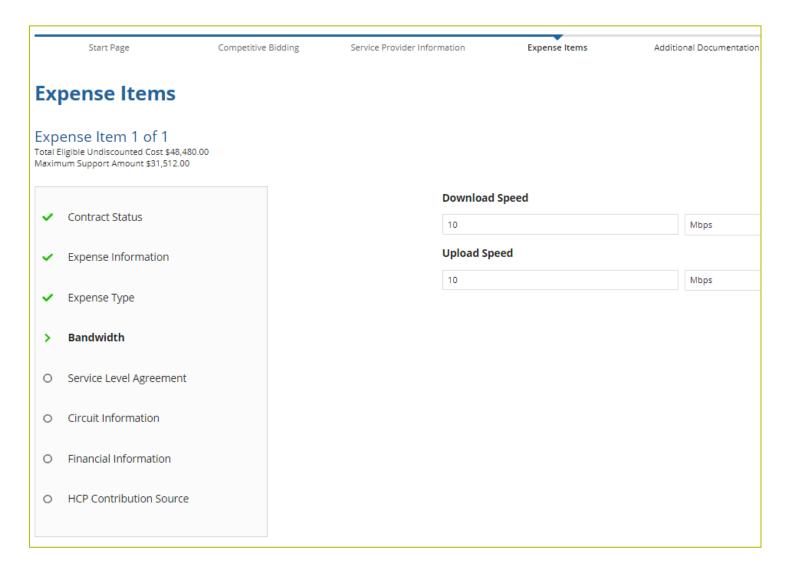

## **Expense Items – Bandwidth (Continued)**

- For equipment, installation, construction and network management services, bandwidth does not have to be entered if not applicable
- For all other services, bandwidth is required

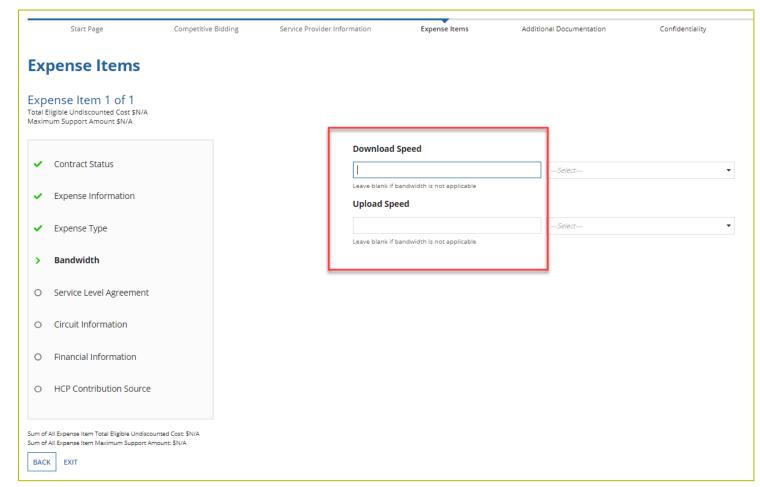

## **Expense Items - Service Level Agreement (SLA)**

- If you select "no," fields will not appear
- If you select "yes," enter the information about the SLA

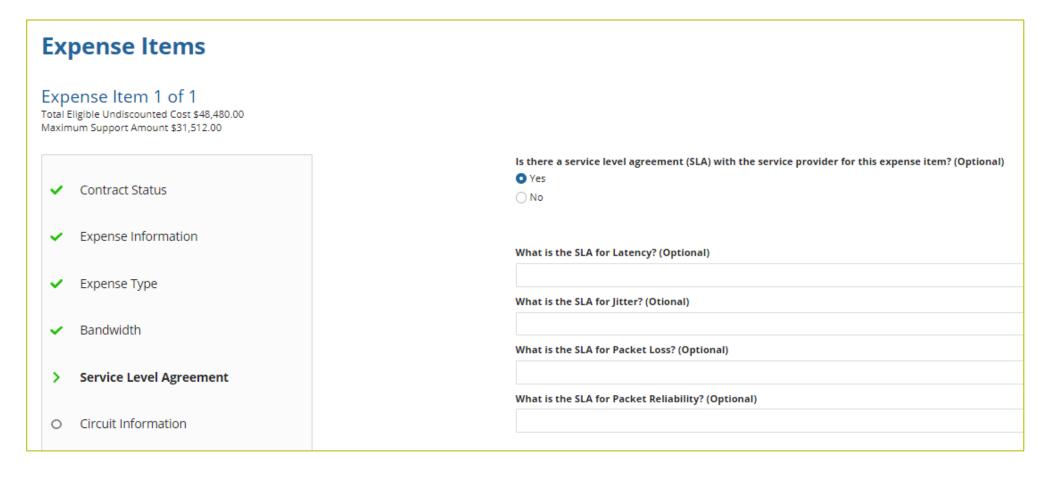

## **Expense Items - Circuit Information**

Address of HCP on expense item will pre-populate based on information in the

FCC Form 460

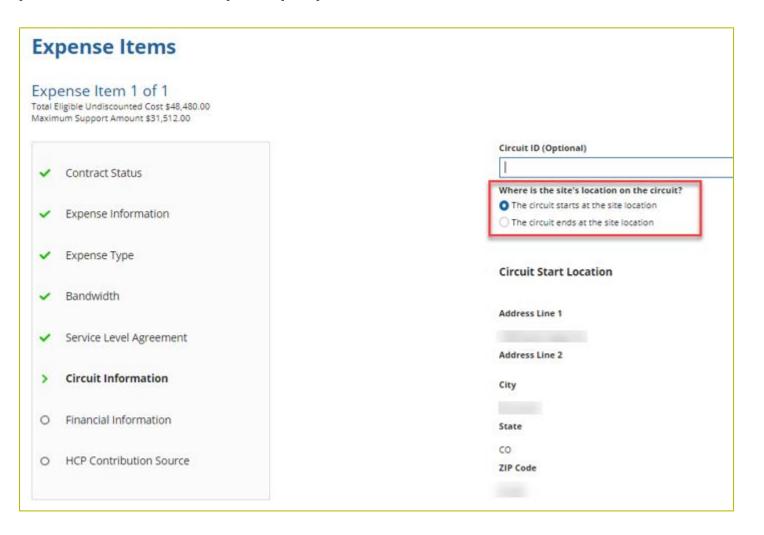

## **Expense Items – Circuit Information (Continued)**

 If the HCP is an off-Site administrative office or data center, the location on the other end of the circuit is required.

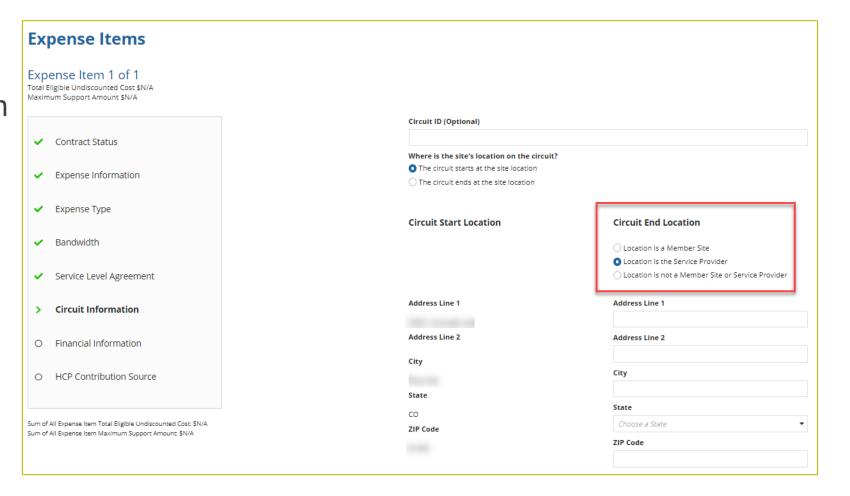

### **Expense Items - Financial Information**

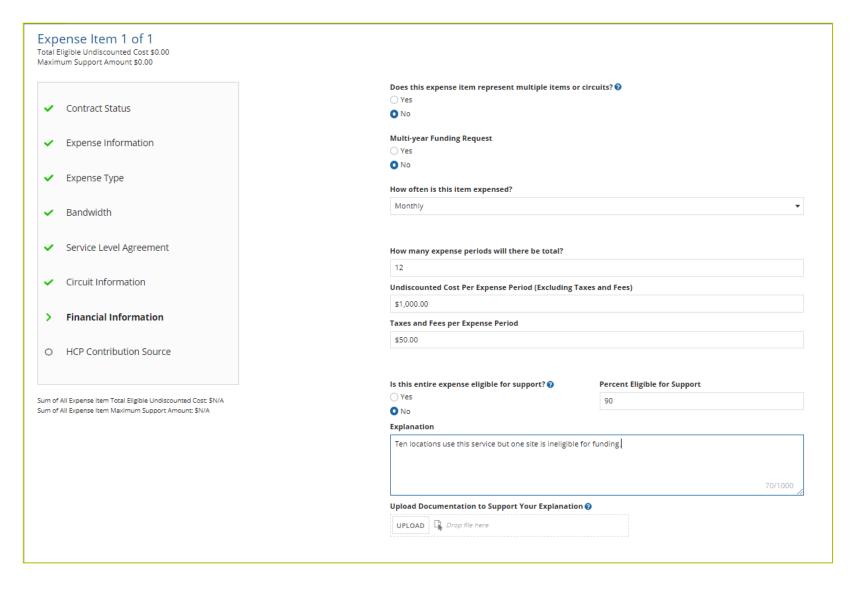

# **Expense Items - Multiple Items**

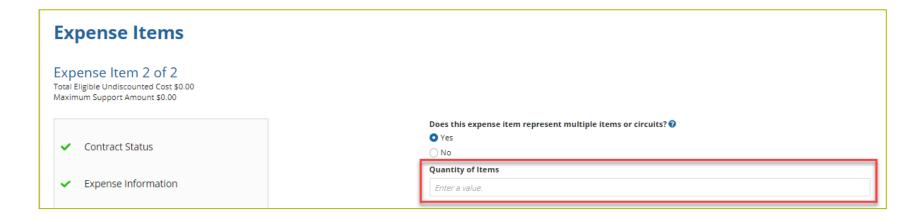

# **Expense Items – Financial Information (Continued)**

• Check all that apply

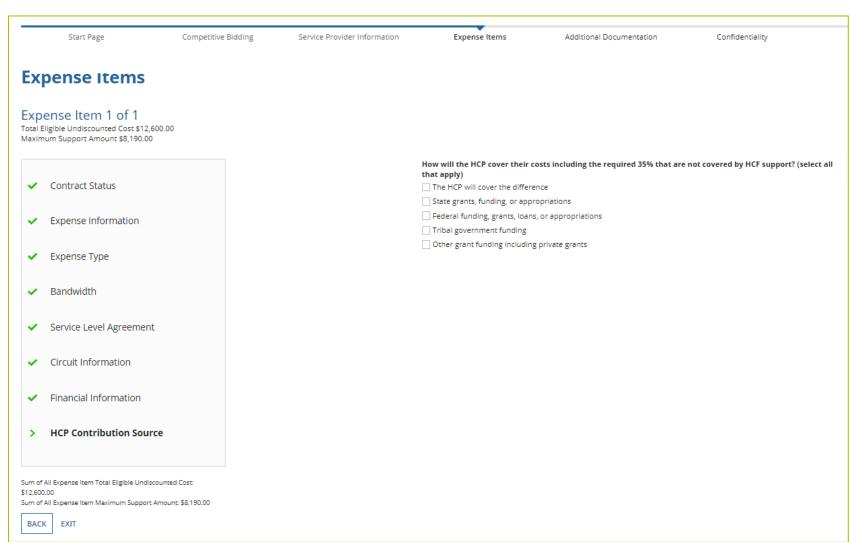

### **Expense Items - Summary**

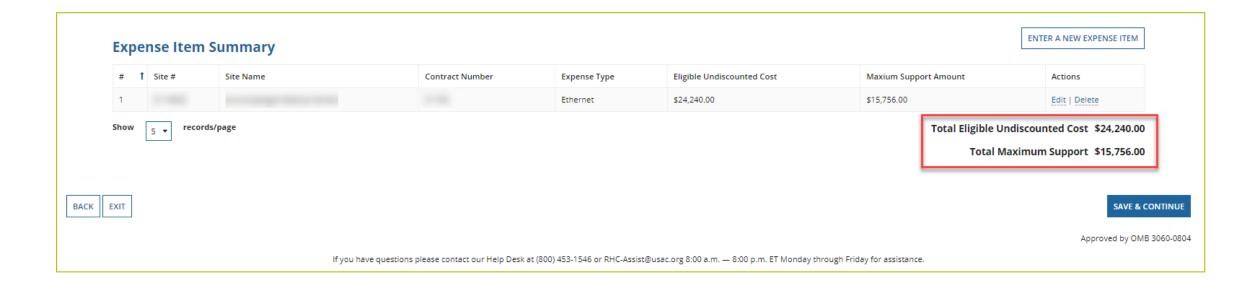

#### **Additional Documentation**

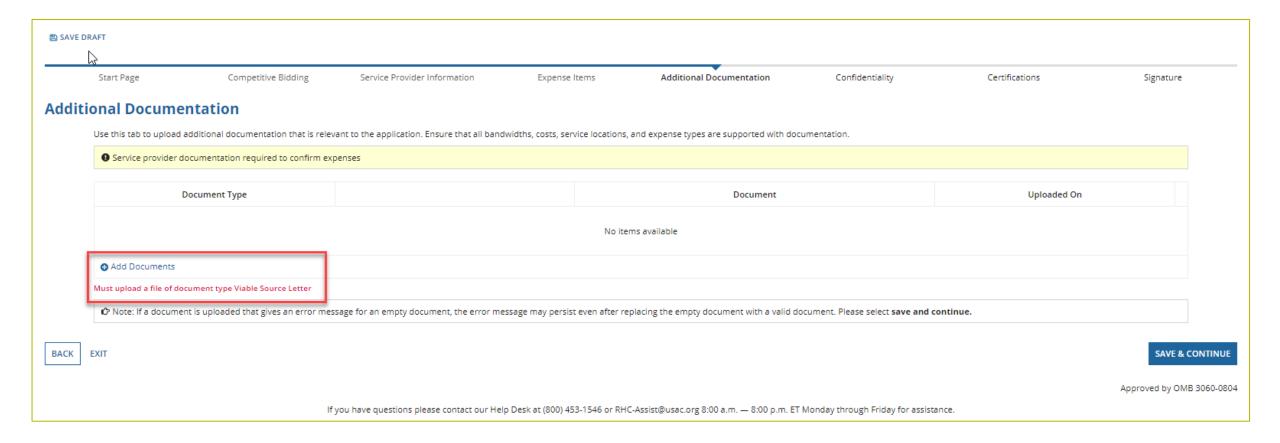

# **Confidentiality**

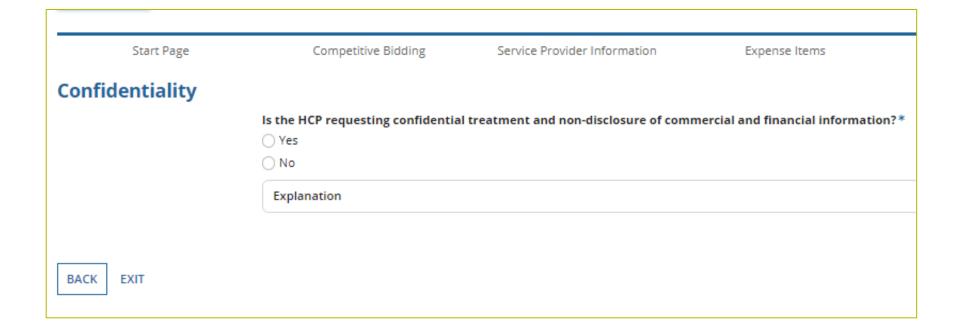

### **Certifications**

| Start Page                               | Competitive<br>Bidding   | Service Provider<br>Information                                                   | Expense Items           | Additional<br>Documentation | Confidentiality          | Certifications             | Signature              |
|------------------------------------------|--------------------------|-----------------------------------------------------------------------------------|-------------------------|-----------------------------|--------------------------|----------------------------|------------------------|
| Certification                            | s                        |                                                                                   |                         |                             |                          |                            |                        |
| I certify under pen                      | alty of perjury that I a | m authorized to submi                                                             | t this request on beha  | alf of the applicant or c   | onsortium.               |                            |                        |
| I certify under pen<br>contained therein |                          | nave examined this requ                                                           | est and all attachmer   | nts and to the best of n    | ny knowledge, informa    | ation, and belief, all sta | tements of fact        |
| services. "Cost-effe                     | ective" is defined as tl | e applicant or consortion<br>ne "method that costs the<br>method of providing th  | ne least after consider | ration of the features, o   | quality of transmission  |                            | _                      |
| I certify under pen                      | alty of perjury that al  | RHC Program support                                                               | will be used only for e | eligible health care pur    | poses.                   |                            |                        |
| I certify under pen<br>Healthcare Conne  |                          | e applicant or consortiu                                                          | ım is not requesting s  | upport for the same se      | ervice from both the T   | elecommunications Pro      | ogram and the          |
|                                          |                          | e applicant or consortion                                                         |                         |                             |                          |                            | ion rules, and         |
| l certify under pen                      | alty of perjury that I h | nave reviewed all applica                                                         | able rules and require  | ements for the RHC Pro      | gram and complied w      | ith those rules and req    | uirements.             |
| bidding process, a                       | ll billing records for s | sociated with this applic<br>ervices received and an<br>ered in a particular fund | other documentatio      | n demonstrating comp        | liance with the rules r  | must be retained for a p   | period of at least fiv |
|                                          |                          | e applicant or consortiu                                                          |                         | ant, if applicable, has no  | ot solicited or accepted | d a gift or any other thi  | ng of value from a     |
| or other financial                       |                          | ny consultants or third p<br>nosen to provide the red<br>re bidding.              |                         |                             |                          |                            | _                      |
| BACK EXIT                                |                          |                                                                                   |                         |                             |                          |                            | SAVE & CONTINUE        |

## **Signature**

 Sign by typing your first and last name in the "Digital Signature" field

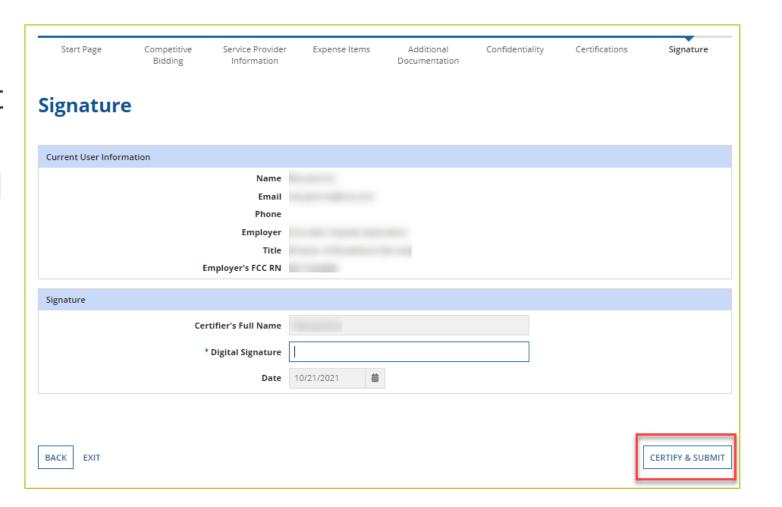

# **Questions?**

### **Resources and Best Practices**

HCF Program Funding Request Office Hours

#### **Online Resources**

- RHC Learn
- Funding Request Information Page
- Funding Request Summary
- Competitive Bidding Exemptions
- Consortia Majority Rural Compliance <u>Tip Sheet</u>
- Request for Proposals (RFPs)
- Network Plans
- <u>Funding Limitations Tip Sheet</u>
- Off-site Data Centers and Admin Offices Tip Sheet
- Equipment Tip Sheet

#### **Submission Checklist**

- Document(s) confirming the monthly cost for your services (e.g. a copy of your bill dated within the requested funding period) or the most currently available bill as the filing window closes before the funding year opens.
- A copy of all bids that were received for your request for service including the winning bid, all bids that were rejected and any bids that were disqualified and why.
- A copy of the bidding evaluation matrix.
- ☐ A list of people who evaluated bids including title, role, and their relationship to the applicant
- ☐ Internal documents related to the selection of the service provider (if applicable)
- Copies of any correspondence with service providers prior to and during the competitive bidding process (if applicable)
- ☐ A copy of any new contract signed for your services.
- Award letter to winning vendor.
- Contact information for the service provider and all responsible account holders
- ☐ The start and end location of your services.
- ☐ Viable source letter (35% contribution)

<sup>\*</sup> Any information that cannot be located on the submitted supporting documentation will result in an Information Request.

## **Best Practices - Competitive Bidding**

- Begin your competitive bidding process early.
  - Bidding period opened on July 1, 2021 for FY2022.
- Once your ACSD has passed and you've chosen a service provider, include them when you reply to Information Requests via email.
- Ensure your service provider is aware of all the necessary documentation needed for future steps in the application process.
- All bid correspondence should be handled via email for audit purposes.
- HCPs and service providers are required to retain documentation for a minimum of five years.

## **Best Practices – FCC Form 462 (Funding Request)**

- Do not enter into an agreement with a service provider until after the ACSD has passed
- Include all required documentation when submitting your FCC Form 462
- Include a cover letter if needed to clarify information entered into the FCC Form 462
- If submitting funding requests for equipment, data center or administrative offices or network expenses, tip sheets can be found on the <u>Step 4: Submit Funding Requests</u> webpage under the Additional Resources section
- Be sure to actually sign, certify and submit FCC Form 462 before 11:59 p.m. ET on June 1, 2022 (Drafts are not considered submitted)
- HCPs and service providers are required to retain documentation for a minimum of five years

# **Upcoming Trainings and Outreach**

**HCF Program Funding Request Office Hours** 

## **Upcoming FY2022 Webinars**

- HCF Program Office Hours May 11, 2022 at 2 p.m. ET Register
- Telecom Program Office Hours May 18, 2022 at 2 p.m. ET Register
- HCF Program Office Hours May 25, 2022 at 2 p.m. ET Register
- Dates and registration links are posted on the **Upcoming Dates** webpage

#### **Virtual Site Visits and Success Stories**

- **Virtual Site Visits**: A great opportunity to expose RHC staff to the people and the communities that benefit from the RHC programs and to deepen the relationship between RHC staff and applicants.
- Success Stories: We will begin collecting stories of first-hand experiences showing how applicants are using their funding to improve access to healthcare in rural communities.
- If you're interested in either of these opportunities, send an email directly to <u>Blythe</u>
   <u>Albert</u> with "Virtual Site Visit" or "Success Story" in the subject line

## RHC Program Learning Module and User Guide

- My Portal Platform Update Step-By-Step Guides
  - My Portal Platform Training Module
    - Self-paced video training guide
  - RHC Connect User Guide

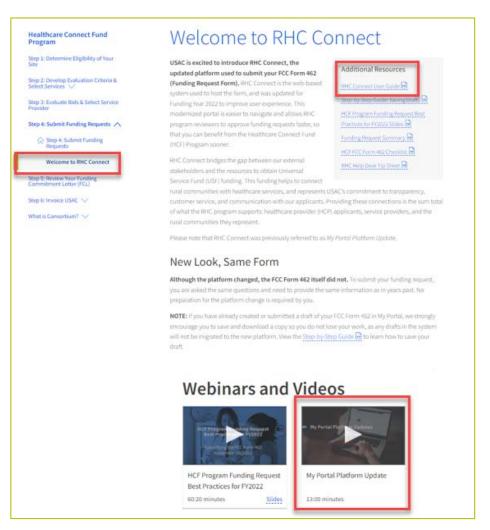

#### **RHC Customer Service Center**

- Email: <u>RHC-Assist@usac.org</u>
  - Email at any time to learn more about the application process or ask specific questions.
  - Include in your email
    - HCP Number
    - FRN Number
- Phone: (800) 453-1546
  - Hours are 8 a.m. 8 p.m. ET Monday –
     Friday
- Use the RHC Help Desk Tip Sheet to learn about what the RHC Customer Service Center can and cannot help you with.

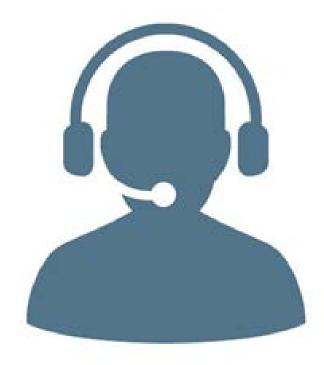

# **Questions?**

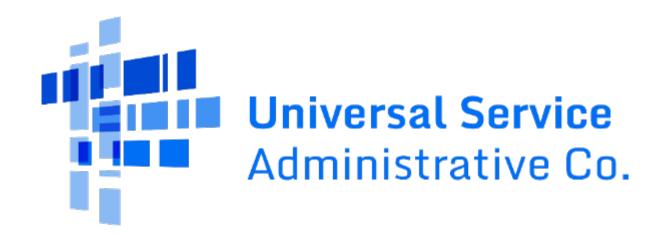